## CHAPTER TWO

# Troubleshooting

#### **IN THIS CHAPTER**

#### • Troubleshooting basics:

- Reducing electrical noise
	- Diagnostic LEDs
- Test options
- Technical support
- Solutions to common problems
- Resolving serial communication problems
- Product return procedure

#### Troubleshooting Basics

When your system does not function properly (or as you expect it to operate), **the first thing that you must do is identify and isolate the problem.** When you have accomplished this, you can effectively begin to resolve the problem.

The first step is to isolate each system component and ensure that each component functions properly when it is run independently. You may have to dismantle your system and put it back together piece by piece to detect the problem. If you have additional units available, you may want to exchange them with existing components in your system to help identify the source of the problem.

Determine if the problem is mechanical, electrical, or software-related. Can you repeat or recreate the problem? Random events may appear to be related, but they are not necessarily contributing factors to your problem. You may be experiencing more than one problem. You must isolate and solve one problem at a time.

Log (document) all testing and problem isolation procedures. You may need to review and consult these notes later. This will also prevent you from duplicating your testing efforts.

Once you isolate the problem, refer to the problem solutions contained in this chapter. If the problem persists, contact your local technical support resource (see *Technical Support* below).

#### Reducing Electrical Noise

Refer to the guidelines on page 26. General information on reducing electrical noise can be found in the Engineering Reference section of the Parker Compumotor/Digiplan catalog. Appendix D (page 63) provides guidelines on how to install the ZETA6xxx in a manner most likely to minimize the ZETA6xxx's emissions and to maximize the ZETA6xxx's immunity to externally generated electromagnetic interference.

#### Diagnostic LEDs

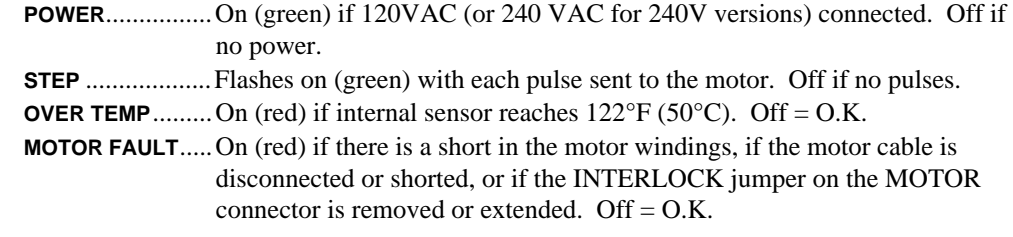

#### Test Options

- **Test Panel**. Motion Architect's Panel Module allows you to set up displays for testing system I/O and operating parameters. Refer to the *Motion Architect User Guide* for details.
- **Hardware Test Procedure** (see pages 27-29).
- **Motion Test**. A test program is available to verify that the ZETA6xxx is sending pulses to the motor and that the motor is functioning properly. The test program can be initiated by issuing the TEST command over the serial interface, or by accessing the RP240 TEST menu (see *6000 Series Programmer's Guide* for RP240 menu structure).

#### **WARNING**

The TEST program causes the end-of-travel limits to be ignored. If necessary, disconnect the load to ensure the test moves do not damage your equipment or injure personnel.

#### Technical Support

If you cannot solve your system problems using this documentation, contact your local Automation Technology Center (ATC) or distributor for assistance. If you need to talk to our in-house application engineers, please contact us at the numbers listed on the inside cover of this manual. (These numbers are also provided when you issue the HELP command.)

**NOTE**: Compumotor maintains a BBS that contains the latest software upgrades and latebreaking product documentation, a FaxBack system, and a tech support email address.

### Common Problems & Solutions

**NOTE:** Some software-related causes are provided because it is sometimes difficult to identify a problem as either hardware or software related.

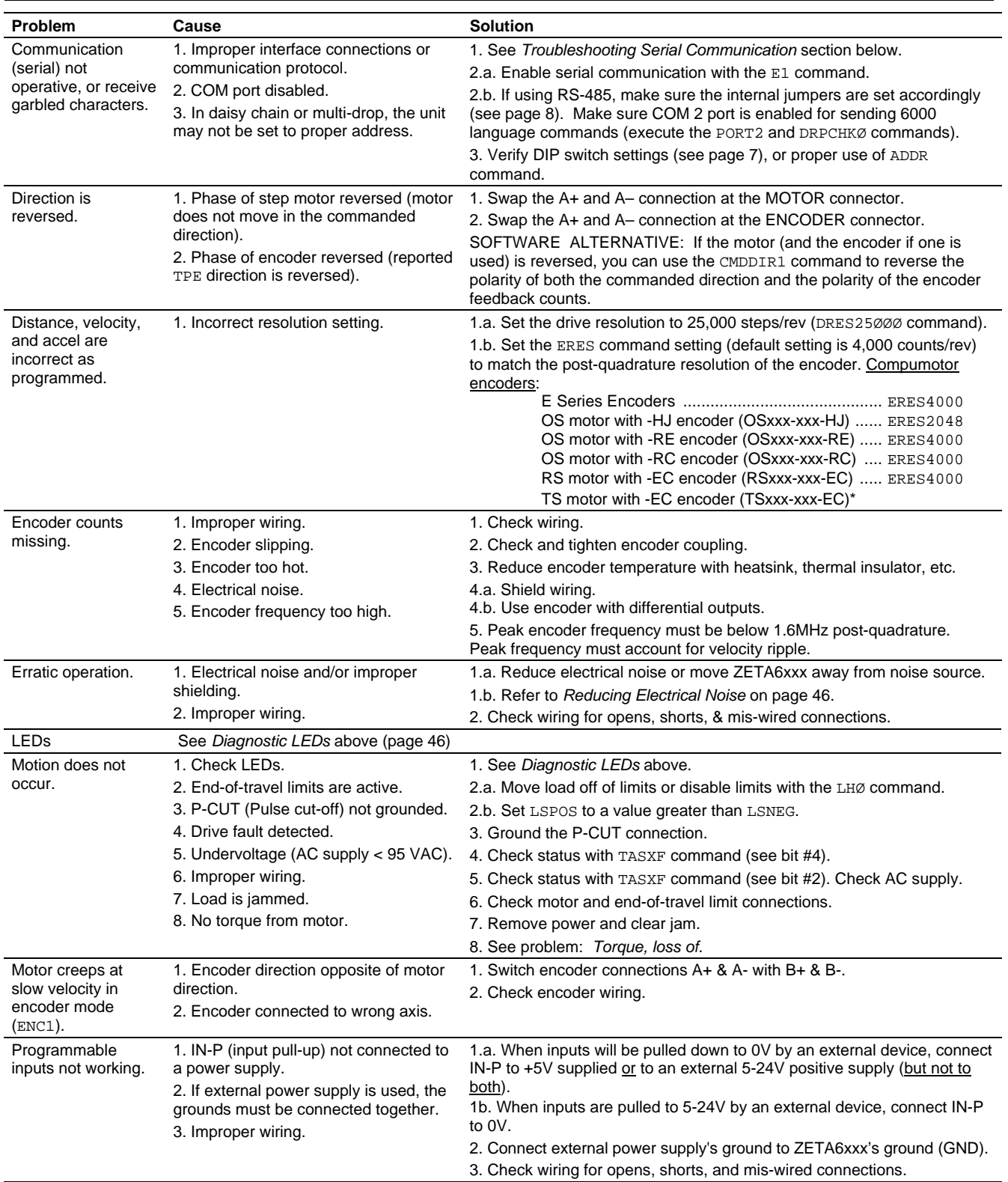

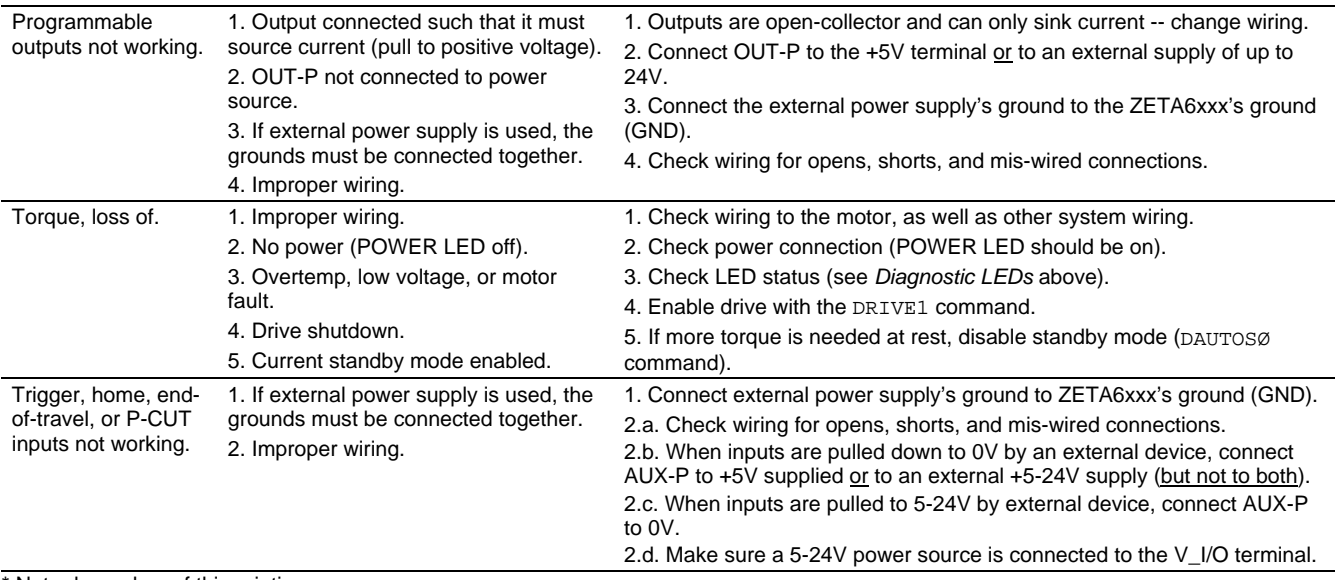

Not released as of this printing.

**General Notes** • Power up your computer or terminal *BEFORE* you power up the ZETA6xxx.

- Make sure the serial interface is connected as instructed on page 12. Shield the cable to earth ground at one end only. The maximum RS-232 cable length is 50 feet (15.25 meters).
- RS-232: Handshaking must be disabled. Most software packages allow you to do this. You can also disable handshaking by jumpering some terminals on the computer's/ terminal's serial port: connect RTS to CTS (usually pins 4 and 5) and connect DSR to DTR (usually pins 6 and 20).
- RS-485: Make sure the internal DIP switches and jumpers are configured as instructed on page 8.

**Test the Interface**

- 1. Power up the computer or terminal and launch the terminal emulator.
	- 2. Power up the ZETA6xxx. A power-up message (similar to the following) should be displayed, followed by a prompt (>):

```
∗PARKER COMPUMOTOR 6000 Series – SINGLE AXIS INDEXER/DRIVE
∗RP240 CONNECTED
>
```
3. Type "TREV" and press the ENTER key. (The TREV command reports the software revision.) The screen should now look as follows (if not, see Problem/Remedy table below).

```
∗PARKER COMPUMOTOR 6000 Series – SINGLE AXIS INDEXER/DRIVE
∗RP240 CONNECTED
>TREV
∗TREV92-014630-01-4.72
```
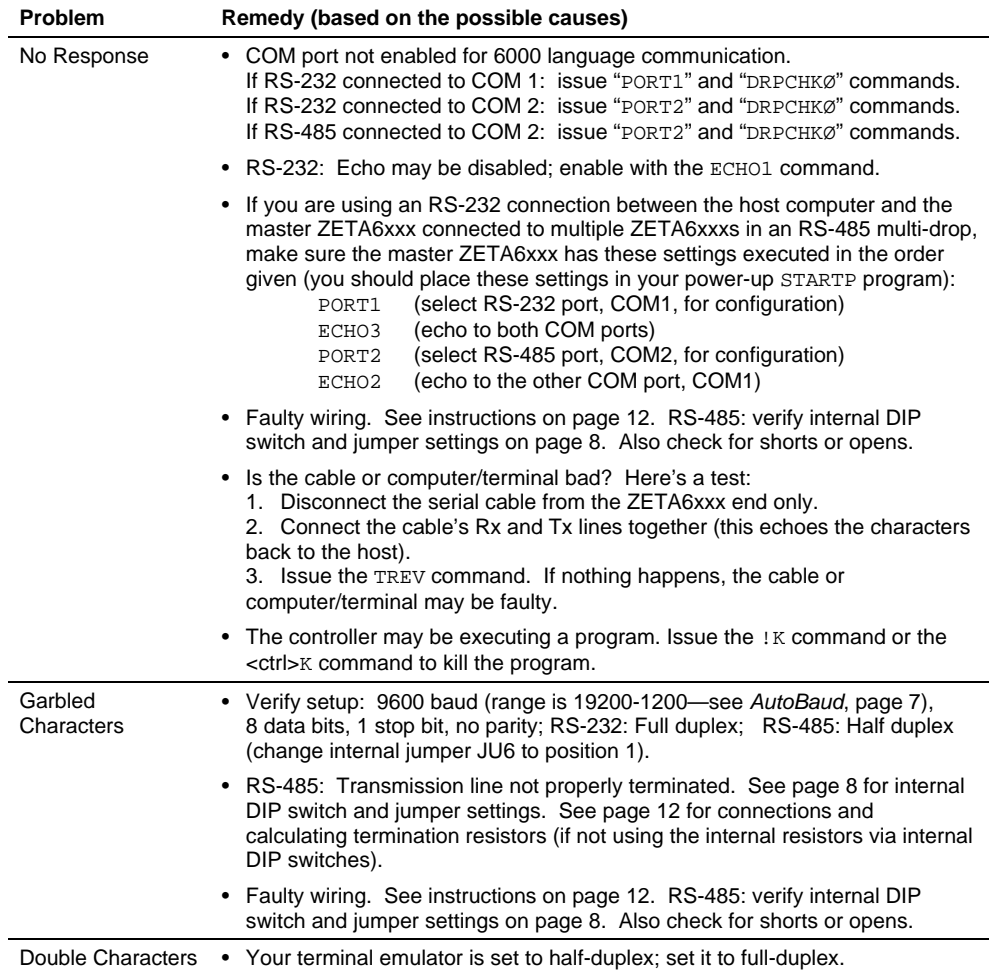

- Step 1 Obtain the serial number and the model number of the defective unit, and secure a purchase order number to cover repair costs in the event the unit is determined by the manufacturers to be out of warranty.
- Step 2 Before you return the unit, have someone from your organization with a technical understanding of the ZETA6xxx system and its application include answers to the following questions:
	- Which version of the ZETAxxx do you have?
	- What is the extent of the failure/reason for return?
	- How long did it operate?
	- Did any other items fail at the same time?
	- What was happening when the unit failed (e.g., installing the unit, cycling power, starting other equipment, etc.)?
	- How was the product configured (in detail)?
	- Which, if any, cables were modified and how?
	- With what equipment is the unit interfaced?
	- What was the application?
	- What was the system environment (temperature, enclosure, spacing, contaminants, etc.)?
	- What upgrades, if any, are required (hardware, software, user guide)?

Step 3 Call for return authorization. Refer to the *Technical Assistance* phone numbers provided on the inside front cover of this document. The support personnel will also provide shipping guidelines.